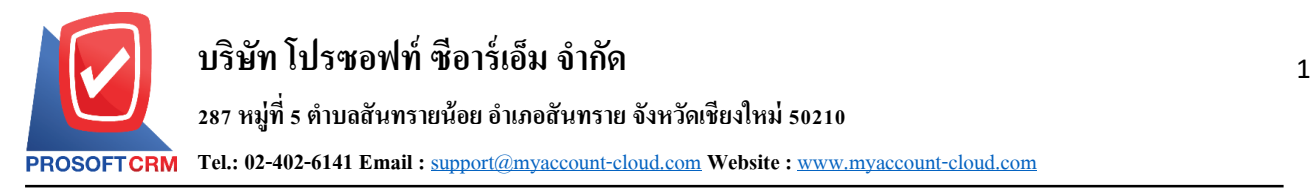

## **การ Public IP เครื่องServer เพ ื่อให ้ ผ ู้ใช ้ ท่านอ ื่นใช ้ งานผ่านระบบ LAN**

การตั้งค่าเครื่องให้เป็น Public IP นั้น ช่วยให้กลุ่มผู้ใช้ในวง LAN เดียวกันสามารถใช้งานระบบได้

## **ขั้นตอนการ**Public IP**เครื่อง** Server

1. ให้ผู้ใช้คลิกปุ่ม "Start" จากนั้นพิมพ์ "cmd" ที่ช่องค้นหา (Search programs and files)

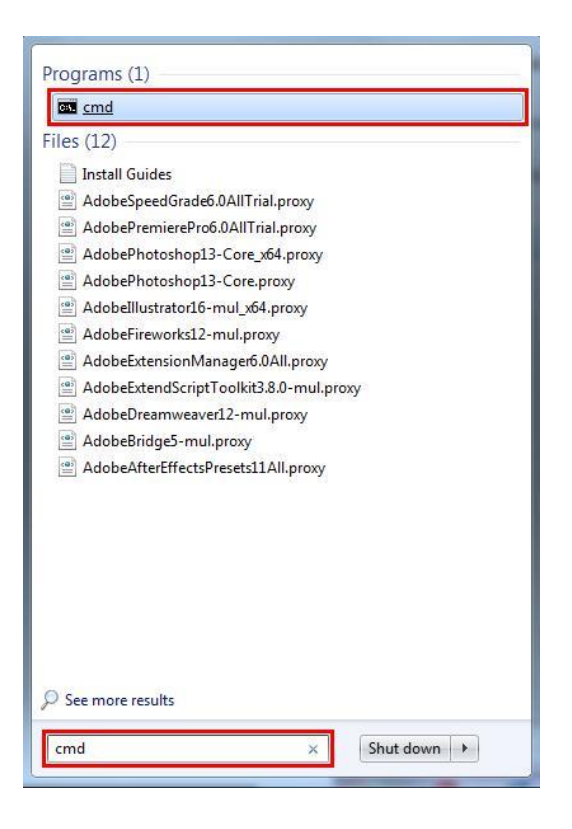

2. ระบบจะแสดงหน้าต่าง cmd.exe ขึ้นมาให้ผู้ใช้พิมพ์ "ipconfig" แล้วกด Enter เพื่อทำการเรียกดู IP เครื่อง ในแถว "IPv4 Address"

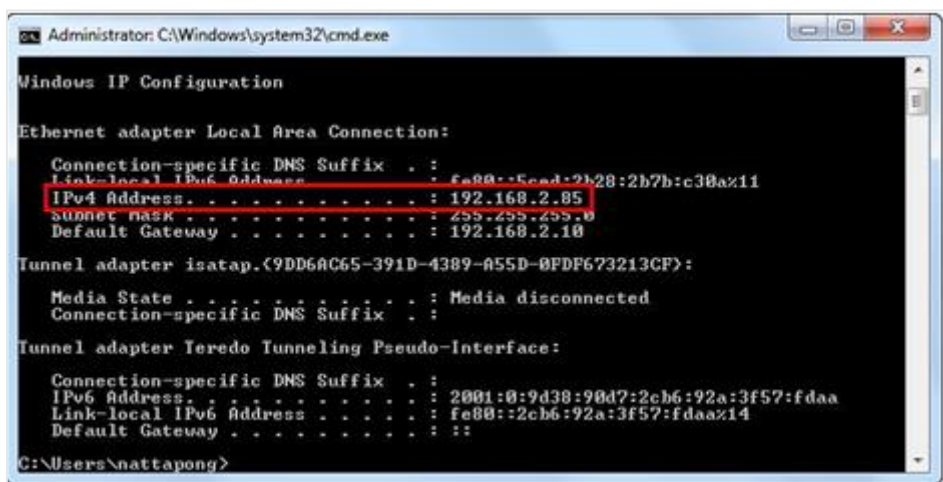

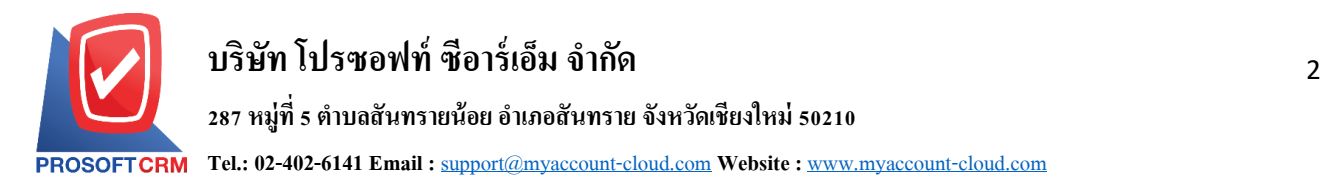

3. ให้ผู้ใช้นำ IP เครื่องมากรอกที่ Browser แล้วตามด้วย :3344

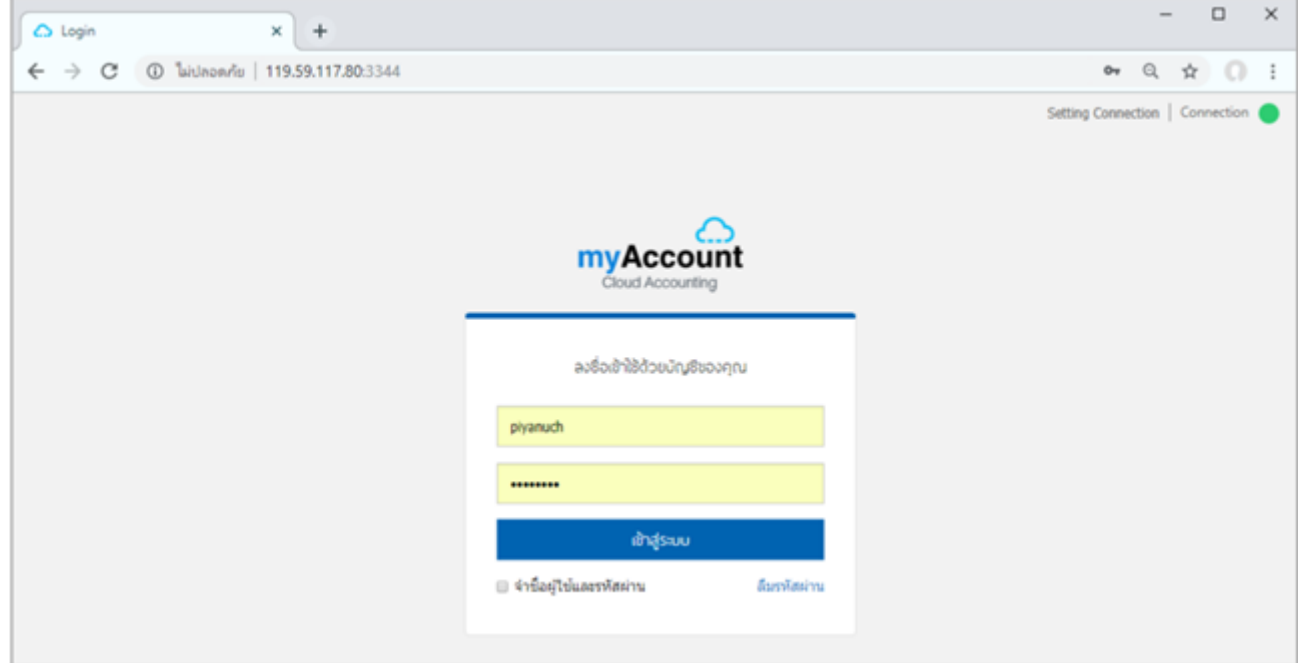